### Passo 1: Acessar o link inscrições.eventos.urcamp.edu.br

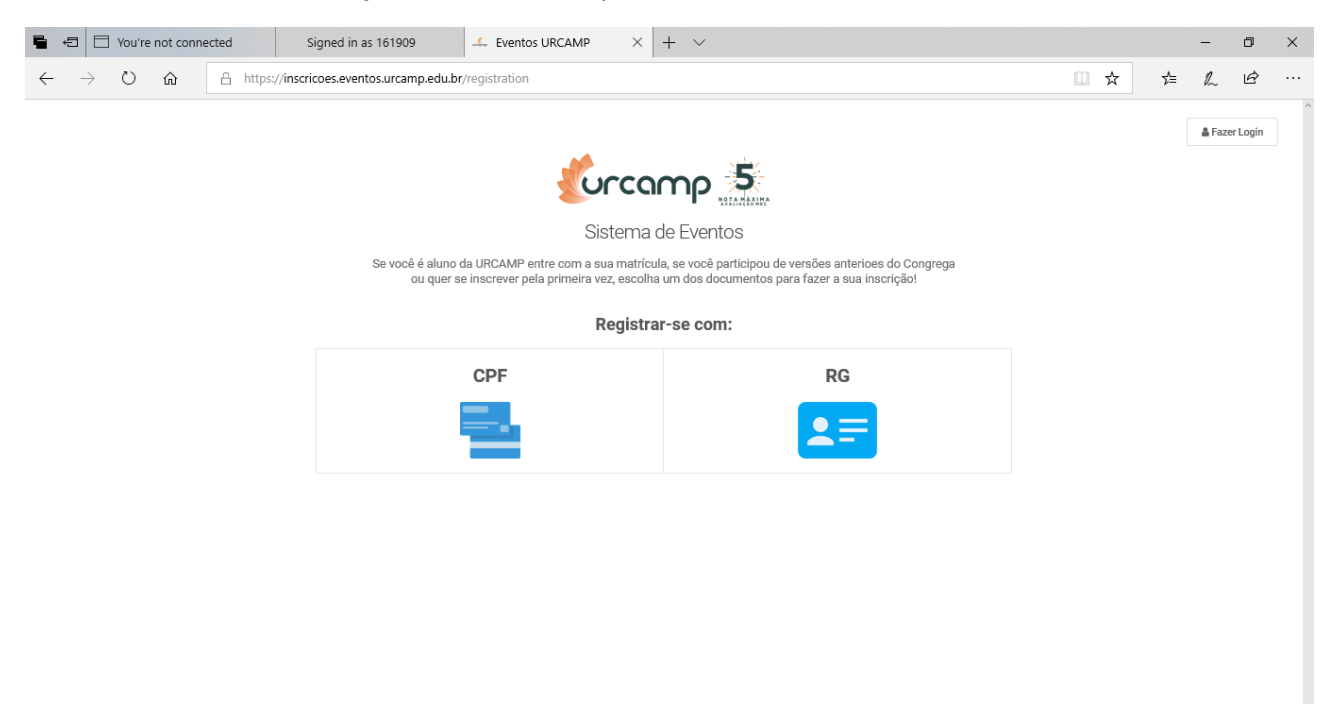

#### Passo 2: Fazer o login

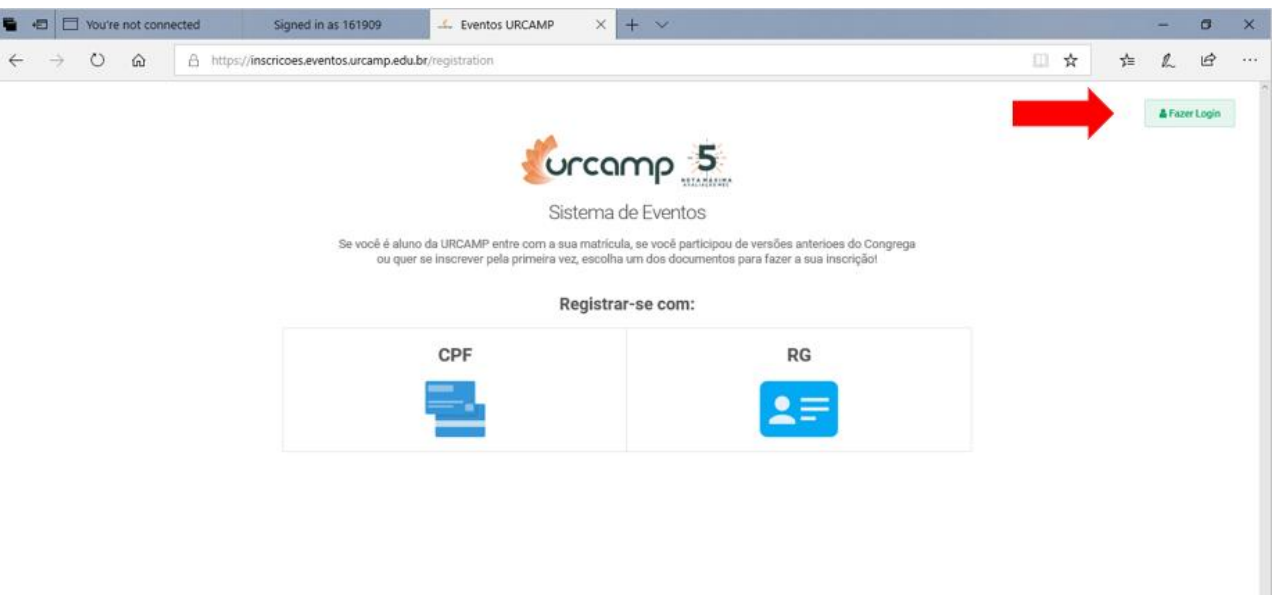

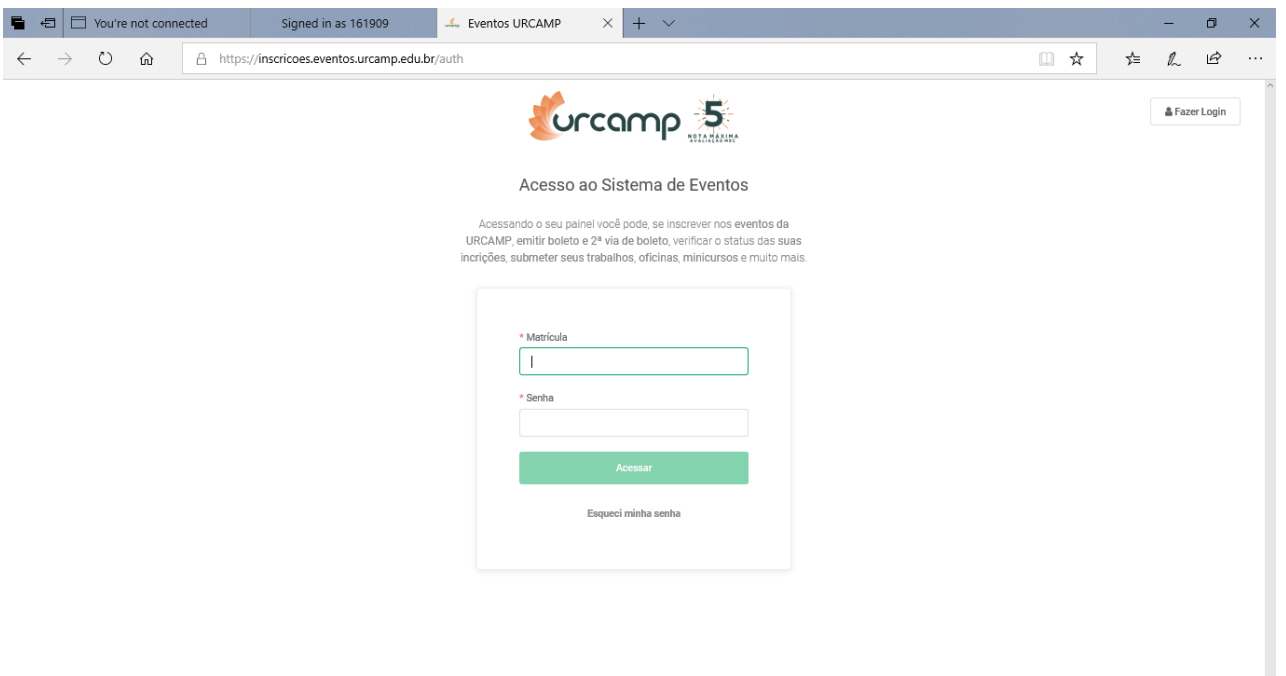

# Passo 3: Clicar em Inscrições

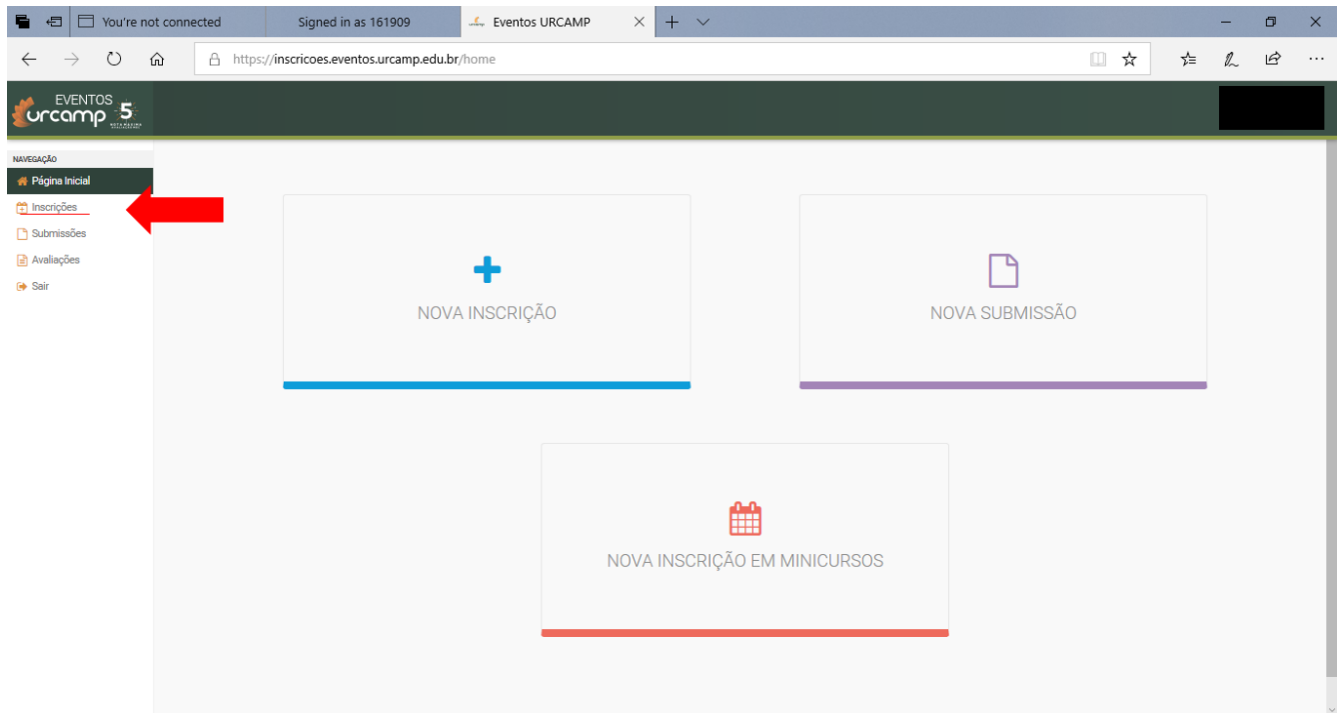

#### Passo 4: Clicar em visualizar (olho)

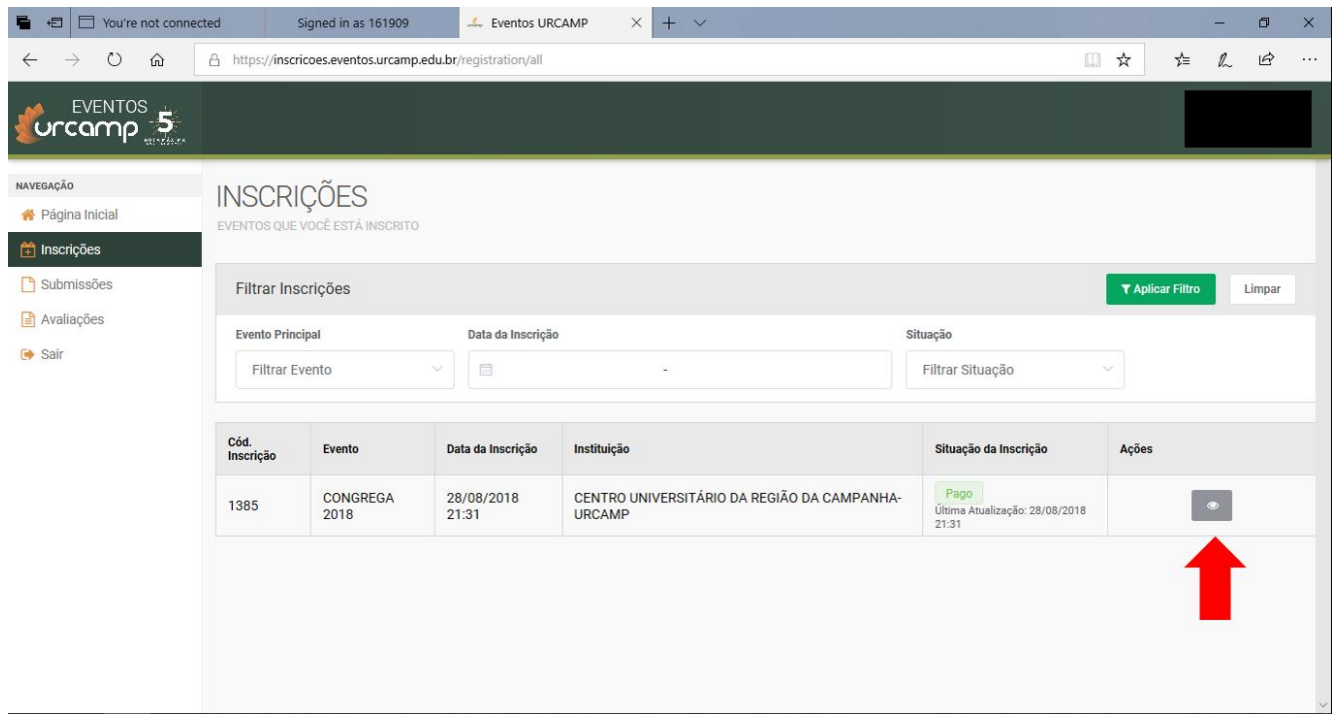

#### Passo 5: Clicar em Eventos

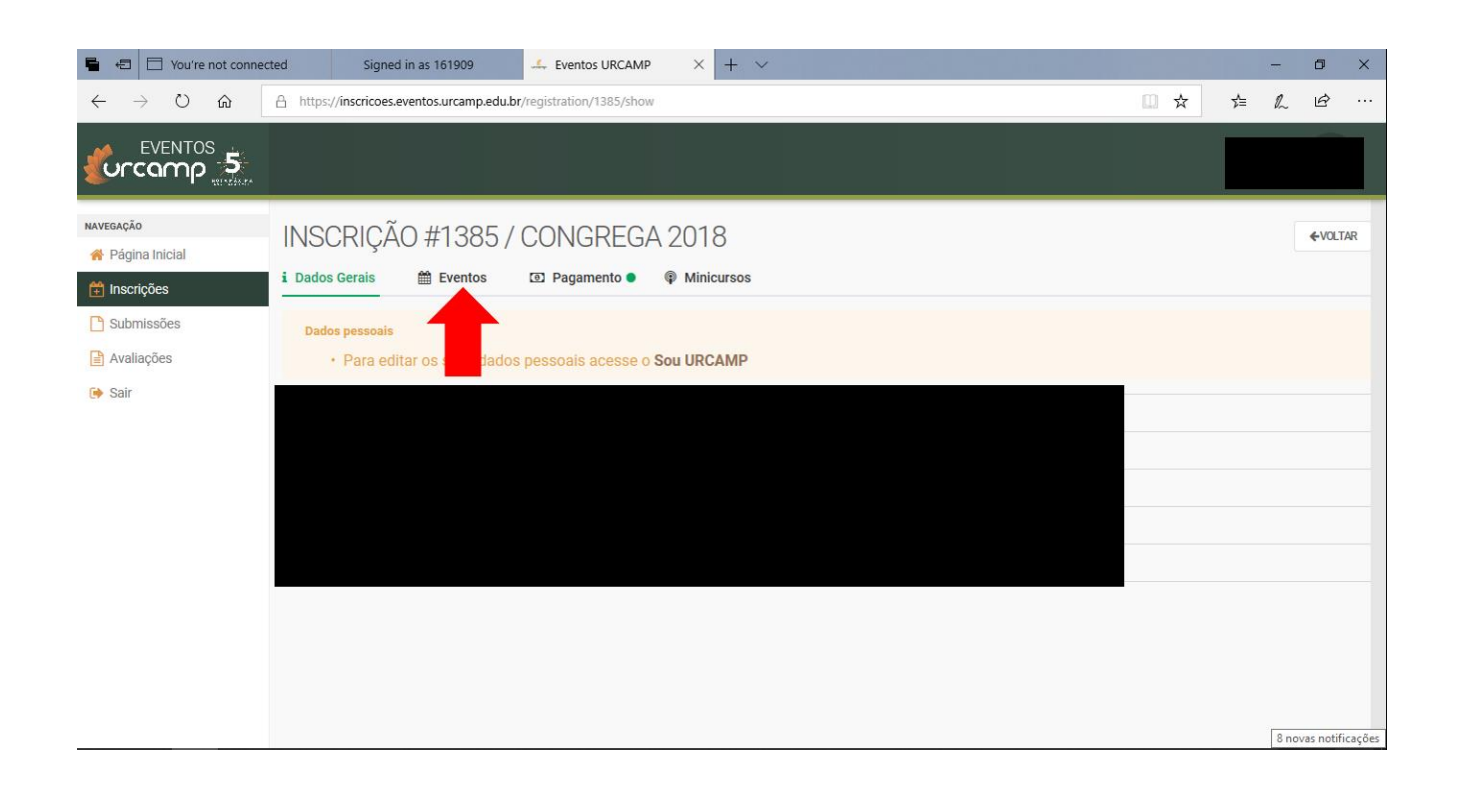

## Passo 6: Clicar em baixar certificados

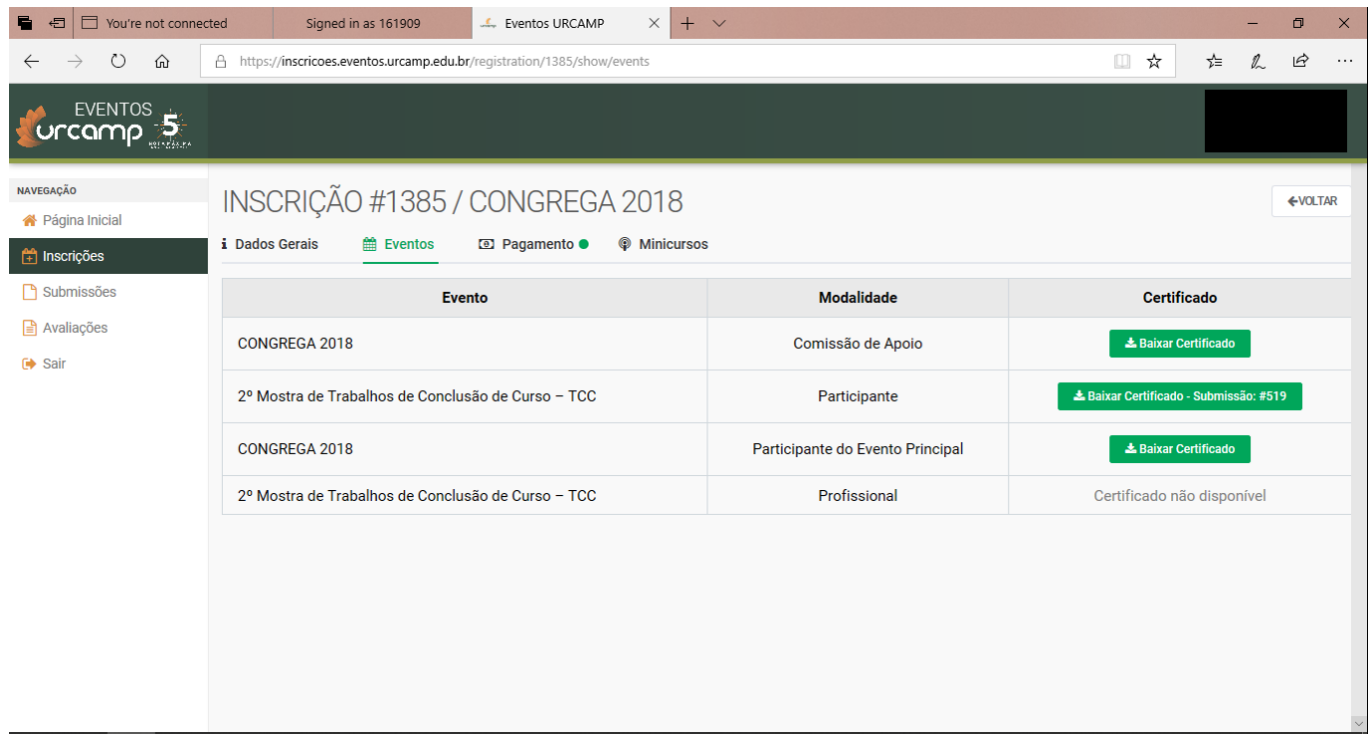